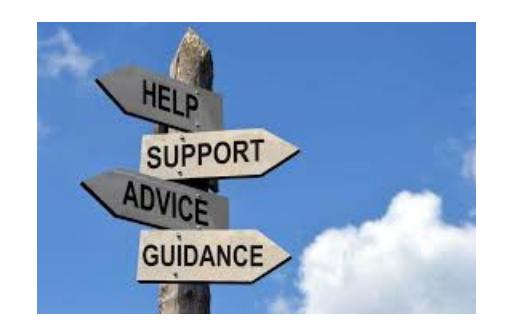

# **Shor List of HTML control codes**

#### **Purpose of this PDF:**

There are a few basic control codes that will be helpful in your understanding of HTML programs. This PDF is not all inclusive and for more in depth understanding, you can do a Google search for HTML and find lots of information. Also for specific questions that I may be able to answer, you can contact me from my contact information at the bottom of this PDF.

Disclaimer: I make no claim to be an expert webmaster. I have only been able to copy some webpages and modify them if they are within my capabilities. The copied webpages are my templates and I store all my completed pages in a Folder on my computer under my Documents Folder named HTML. I then use those pages for future templates.

## **Web Page Source Code Explanation:**

First it is important to understand that the Source Code file is nothing more that a text file and could be saved to a NotePad document and modified from that document. However, NotePad does nothing to make it easier to view the distinctions within the file. You can swipe the source code from a webpage by putting your cursor on the page and doing a right click and the "Save Page as" click. You can actually save that source code in NotePad and edit from the Notepad documant.

There are several Free Web Page editors that can be used to build and modify web pages. Some are WYSIWIG (What You See Is What You Get) and some are strictly HTML code editors. I use a free HTML code editor called Arachnophilia. Arachnophilia is Free. I use the original version 4.0 because it is basic, and in my opinion simple to use. Arachnophilia 4.0 was written for Windows only and a newer version 5.0 has been written in Java and will run on any platform that supports Java 2. You can find either at [http://arachnoid.com/arachnophilia/index\\_old.html](http://arachnoid.com/arachnophillia/index_old.html)

## **OK, Let's dig into a few of the basic HTML codes:**

#### **<b>Bold </b>**

Note that the controls are a set of < > both at the beginning of the section of text where you wish to format. Note that

 **makes the following text Bold and the**  $**sub**$  **unbolds the text. Think of the**  $**sub**$ as start of format and </> as the end of the format.

**<p> Paragraph </p>** A <p> control will start a new paragraph with and extra line space between paragraphs.

<br> Creates a new line just like the carriage return did on the old fashioned typewriters. It does not need </br> so you will never see the "end new line" code. <br><br> will create an extra line space between the text and in effect do the same thing as the <p> *text </p>* paragraphs controls.

Important Understanding: Without the control codes, any text that document you load onto your hosting will be one continous paragraph. In fact if you tried to load a file that had extra spaces in a sentence linke this: All those spaces be be reduced to just one space.

Space code: &nbsp: This code which starts with the ampersand and concludes with the colon is the space code. If you should want several spaces, you would enter a space code for each space you want. For instance if you want a double space between sentences you would use our space bar and add one space code at the end of you sentence.

<font size="6">  $\overline{T}$ his is  $size \overline{5}$   $size \overline{6}$  <font size="3"> This is size 3. Font sizes can be changed with this code. (The sizes given here are illustrations and not actual sizes.

<font color="red"> Turns the text to red. <font color="Black"> Turns the color back to black.

<font face="Verdana"> changes the font to Verdana. <font face="roman"> changes the font to roman..

Note that the font codes do not use the stop code. On  $\langle$  > is used.

This is a very short list but when you do a google search for html codes and html color codes, you will find many mor examples.

I often learn what code are doing what by following the source code file and referring to what the actual webpage.

Thank You,

Dave Fullmer

----------------------------------------------------------------------------------------------------------------------- About Dave Fullmer

Dave Fullmer is a retired technician who worked 46 years on the electrical circuitry of automated manufacturing equipment. For the past 10 years he has been doing various marketing programs on the internet with some successes and some failures. He loves to share some of what he has learned so that others don't have to go through the trial and error frustrations of trying to learn by themselves

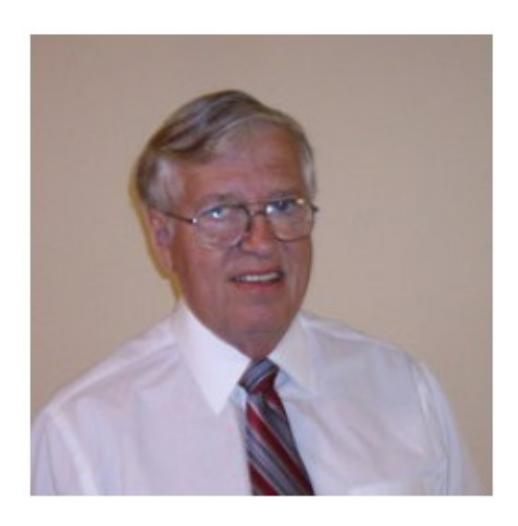

David C. Fullmer (Dave)  $(731)$  352-3665 dcfullmer1937@gmail.com **Mckenzie, TN Skype: dave.fullmer FaceBook: DavidCyrusFullmer**